## IF IT'S IN THE GAME, IT'S IN THE BOOK!

Whether you're an old pro or trying to get to your first World Cup, the *FIFA 96 Players Guide* is for you! EA SPORTS has compiled its winningest tips and best-kept secrets to make the definitive strategy guide for *FIFA 96* on all platforms:

- > Over 200 pages of the FIFA 96 info you crave!
- Complete gameplay tips, hints, and tricks.
- Coaching strategies for every situation.
- Pictures and diagrams with step-by-step instructions.
- Complete rosters with statistics and ratings for each FIFA 96 team.
- Thorough explanations of FIFA rules, violations, and infractions.
- An inside look at the development of FIFA 96 and indepth profiles of the people behind the game.

The EA SPORTS Official FIFA 96 Players Guide-it's a kick!

## **COMING SOON!**

TO ORDER, VISIT YOUR NEAREST RETAILER OR

## CALL 1-800-245-4525

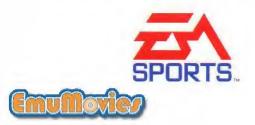

FIFA Sourcer

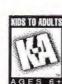

EXTENDED PLAY PRODUCTIONS

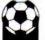

## WARNING:

#### READ BEFORE USING YOUR SEGA VIDEO GAME SYSTEM

A very small percentage of individuals may experience epileptic seizures when exposed to certain light patterns or flashing lights. Exposure to certain patterns or backgrounds on a television screen or while playing video games may induce an epileptic seizure in these individuals. Certain conditions may induce previously undetected epileptic symptoms even in persons who have no history of prior seizures or epilepsy. If you, or anyone in your family, has an epileptic condition, consult your physician prior to playing. If you experience any of the following symptoms while playing a video game—dizziness, altered vision, eye or muscle twitches, loss of awareness, disorientation, any involuntary movement, or convulsions—IMMEDIATELY discontinue use and consult your physician before resuming play.

#### WARNING To Owners of Projection Televisions!

Still pictures or images may cause permanent picture-tube damage or mark the phosphor of the CRT (television screen). Avoid repeated or extended use of video games on large-screen projection televisions.

This product has been rated by the Entertainment Software Rating Board. For information about the ESRB rating, or to comment about the appropriateness of the rating, please contact the ESRB at 1-800-771-3772.

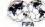

## TABLE OF CONTENTS

| Command Su     | mmary         |       |     |      |     |     |     |   |     |       |   |       |  |      |     |       |     |     | -   |
|----------------|---------------|-------|-----|------|-----|-----|-----|---|-----|-------|---|-------|--|------|-----|-------|-----|-----|-----|
| Starting the ( |               |       |     |      |     |     |     |   |     |       |   |       |  |      |     |       |     |     |     |
|                |               |       |     |      |     |     |     |   |     |       |   |       |  |      |     |       |     |     |     |
|                | andle P       |       |     |      |     |     |     |   |     |       |   |       |  |      |     |       |     |     |     |
| Starting a Fri |               |       |     |      |     |     |     |   |     |       |   |       |  |      |     |       |     |     |     |
|                | eam           |       |     |      |     |     |     |   |     |       |   |       |  |      |     |       |     |     |     |
| Controlle      | ers , , , , , |       |     | 1.4  | • • | • • | • • | • | 1.1 |       | 1 | <br>• |  | • •  | -   | <br>4 | • • | • • | . 6 |
|                |               |       |     |      |     |     |     |   |     |       |   |       |  |      |     |       |     |     |     |
| On the Field   |               |       |     |      |     |     |     |   |     |       |   |       |  |      |     |       |     |     |     |
|                | trol          |       |     |      |     |     |     |   |     |       |   |       |  |      |     |       |     |     |     |
|                |               |       |     |      |     |     |     |   |     |       |   |       |  |      |     |       |     |     |     |
| Half Tim       |               |       |     |      |     |     |     |   |     |       |   |       |  |      |     |       |     |     |     |
| End of G       |               |       |     |      |     |     |     |   |     |       |   |       |  |      |     |       |     |     |     |
| Pausing the (  | Same          |       |     | а. н |     |     |     |   |     |       |   | <br>  |  |      | , . |       |     |     | 18  |
|                |               |       |     |      |     |     |     |   |     |       |   |       |  |      |     |       |     |     |     |
| Practise       | Scenario      | s     |     |      |     |     |     |   |     |       |   |       |  |      |     |       |     |     | 18  |
| Practise       |               |       |     |      |     |     |     |   |     |       |   |       |  |      |     |       |     |     |     |
| Normal/Came    | era/Rece      | eiver | M   | ode  | es  |     |     | ŀ |     |       |   |       |  |      |     |       |     |     | 20  |
| League Play    |               |       |     |      |     |     |     |   |     |       |   |       |  | <br> |     |       |     |     | 22  |
| Selecting      |               |       |     |      |     |     |     |   |     |       |   |       |  |      |     |       |     |     |     |
| League S       |               |       |     |      |     |     |     |   |     |       |   |       |  |      |     |       |     |     |     |
| Today's 0      |               |       |     |      |     |     |     |   |     |       |   |       |  |      |     |       |     |     |     |
| Scouting       |               |       |     |      |     |     |     |   |     |       |   |       |  |      |     |       |     |     |     |
| Controlle      |               |       |     |      |     |     |     |   |     |       |   |       |  |      |     |       |     |     |     |
| Tournament P   |               |       |     |      |     |     |     |   |     |       |   |       |  |      |     |       |     |     |     |
|                |               |       |     |      |     |     |     |   |     |       |   |       |  |      |     |       |     |     |     |
| Playoff T      |               |       |     |      |     |     |     |   |     |       |   |       |  |      |     |       |     |     |     |
| Continue Play  |               |       |     |      |     |     |     |   |     |       |   |       |  |      |     |       |     |     |     |
| Customizing    |               |       |     |      |     |     |     |   |     |       |   |       |  |      |     |       |     |     |     |
| Main Me        |               |       |     |      |     |     |     |   |     |       |   |       |  |      |     |       |     |     |     |
| Game Se        |               |       |     |      |     |     |     |   |     |       |   |       |  |      |     |       |     |     |     |
| Custom L       |               |       |     |      |     |     |     |   |     |       |   |       |  |      |     |       |     |     |     |
| Custom 1       |               |       |     |      |     |     |     |   |     |       |   |       |  |      |     |       |     |     |     |
|                |               |       |     |      |     |     |     |   |     |       |   |       |  |      |     |       |     |     |     |
| Custom F       |               |       |     |      |     |     |     |   |     |       |   |       |  |      |     |       |     |     |     |
| Custom F       |               |       |     |      |     |     |     |   |     |       |   |       |  |      |     |       |     |     |     |
| Custom T       |               |       |     |      |     |     |     |   |     |       |   |       |  |      |     |       |     |     |     |
| Transfer       | Players .     |       | 1.1 |      |     | -   |     |   |     | <br>7 |   |       |  |      |     |       |     |     | 29  |

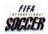

# COMMAND SUMMARY

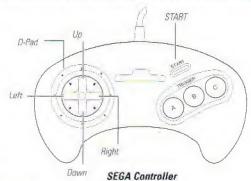

## KICK OFF

2

Kick to teammate

A, B, or C

#### OFFENCE

| Control ball/Dribble        | D-Pad any direction                           |
|-----------------------------|-----------------------------------------------|
| Lob/Chipshot                | A                                             |
| Sprint                      | Hold <b>B</b> or <b>C</b> + D-Pad or <b>Z</b> |
| Pass to teammate            | <b>B</b> + D-Pad                              |
| Shallow lob                 | A + B                                         |
| Step Over Fake              | A + C or X                                    |
| Rainbow kick                | B + C or Y when running                       |
| Shoot                       | C                                             |
| DEFENCE                     |                                               |
| Sliding tackle              | A                                             |
| Switch player control/Steal | В                                             |

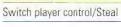

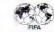

| Speed                                       | C or Z                 |
|---------------------------------------------|------------------------|
| One-timer dive/elbow or kick                | C                      |
| Push opponent                               | B + C                  |
| BALL IN THE AIR                             |                        |
| Header/Volley/Bicycle kick                  | A, B or C              |
| After touch curve                           | D-Pad to direct ball   |
| CORNER KICK/THROW-                          | IN/FREE KICK           |
| Lob/Throw in                                | A                      |
| Camera/Normal/Receiver                      | B (cycles)             |
| Position Target Box                         | D-Pad any direction    |
| Kick/Thraw in                               | B + D-Pad              |
| Select Set Play                             | C + D-Pad              |
| Hide Set Play                               | C + D-Pad + A          |
| Kick/Throw set play                         | C                      |
| GOALKEEPER (Manual Go<br>Defending the Goal | alkeepers)             |
| Switch playar apartral                      | A D or C /Doll unfield |

| Switch player control | A, B, or C (Ball upfield) |
|-----------------------|---------------------------|
| Dive for ball/Tackle  | A, B, or C + D-Pad        |

#### In Possession of Ball

| Throw/Kick Ball into play | A or C              |  |
|---------------------------|---------------------|--|
| Shallow Throw             | B + D-Pad           |  |
| Camera/Normal/Receiver    | B (Cycles)          |  |
| Position Target Box       | D-Pad any direction |  |

#### NORMAL/CAMERA/RECEIVER MODE

| Normal/Camera/Receiver | B (Cycles)          |  |
|------------------------|---------------------|--|
| Position Target Box    | D-Pad any direction |  |

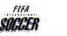

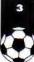

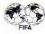

## RECEIVER

| Lob to targeted Player  | A         |  |
|-------------------------|-----------|--|
| Pass to targeted player | B + D-Pad |  |

#### CAMERA

| Lob to targeted field position | A         |  |
|--------------------------------|-----------|--|
| Lob in D-Pad Direction         | A + D-Pad |  |
| Pass in D-Pad Direction        | B + D-Pad |  |

## PASSBACK (during game play)

| To enter Passback Mode | A (instantly after pass) |  |
|------------------------|--------------------------|--|
| To perform a passback  | A again                  |  |

## **MENU/OPTION SCREENS**

| Scroll through options | D-Pad 🕽    |  |
|------------------------|------------|--|
| Cycle through choices  | D-Pad ↔    |  |
| Select/Advance screen  | C or START |  |

## STARTING THE GAME

- Turn OFF the power switch on your Sega<sup>™</sup> Genesis.<sup>™</sup> Never insert or remove a game cartridge when the power is on.
- Make sure a Controller is plugged into the port labeled Control 1 on the Genesis Console.
- Insert the FIFA Soccer 96 cartridge into the slot on the Genesis. To lock the cartridge in place, press firmly.
- 4. Turn ON the power switch.

The EA SPORTS" logo appears (if you don't see it, begin again at step 1).

 From the FIFA Soccer 96 screen, press START to advance to the Game Setup screen.

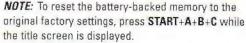

## GAME SETUP

The Game Setup screen offers a choice of the game modes available in *FIFA Soccer 96*. You can also use OPTIONS to customize games or RESUME to complete a League, Tournament, or Playoff in progress.

To select a Game mode:

- 1. From the Game Setup screen, D-Pad 1 to highlight a mode.
- 2. Press C to select.

### FRIENDLY

A single game between two teams of your choice.

### LEAGUES

Select a League from the twelve available. Then take up to eight teams through an entire League schedule.

### TOURNAMENTS

Choose from twelve Tournament options. Tournament structure is based on the real-life counterparts.

## PLAYOFFS

If you like the options available in Tournament play, but don't have time for each round, Playoff mode is for you.

#### PRACTISE

FIFA Soccer 96 gives you six new Practise scenarios to tighten up any weak areas.

## OPTIONS

Create your ideal game by building fantasy Tournaments, Leagues and more. You can even transfer players to improve an already existing team.

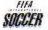

## STARTING A FRIENDLY GAME

If you want to quickly begin a *FIFA Soccer 96* game, familiarize yourself with the Command Summary and select FRIENDLY from the Game Setup screen.

*EA TIP*: Press **START** from the Game Setup screen to immediately hit the field with the default teams (Brazil and Italy).

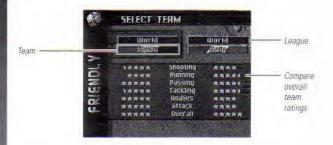

## SELECT TEAM

From the Select Team screen, choose any two teams, regardless of Country or League, to be matched up in the ensuing game.

#### To select a team:

- 1. D-Pad ↑ to highlight the league.
- D-Pad ↔ to cycle through teams.
- To change sides, press B.

## CONTROLLERS

From the Controllers screen, you can determine which team you wish to represent in the fray.

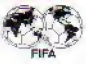

The two teams are displayed on the Controllers screen — home team on the left, visitors on the right. Icons representing each controller appear in the middle.

To select teams:

● From the Controllers screen, D-Pad ↔ to place your controller icon under the desired team.

#### **MULTIPLE PLAYERS**

Up to four human players can play *FIFA Soccer 96* using EA SPORTS' 4 Way Play<sup>™</sup> adapter. Each controller controls the player on its corresponding color-coded star.

Star

| Controller Number | Color-codea |  |  |  |
|-------------------|-------------|--|--|--|
| 1                 | Yellow      |  |  |  |
| 2                 | Red         |  |  |  |
| 3                 | Blue        |  |  |  |
| 4                 | White       |  |  |  |

#### CONTROL DIRECTION

To compensate for the TV-style angle used to view the action on the field, you can change the response of your D-Pad.

The control direction arrow is normally straight up. D-Pad  $\uparrow$  to move the players upfield. When the arrow points diagonally, D-Pad in the true direction to which you want the players to run.

From the Controllers screen, press A to toggle control direction.

**NOTE:** If you want to play a more defined game, press **B** from the Controllers screen. This takes you to the Player Position Select screen.

## PLAYER POSITION SELECT

Another new feature of *FIFA Soccer 96* is the option to choose a position you control exclusively (star), never control (X) or share control with the computer and teammates (blank).

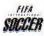

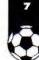

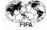

#### To select positions:

- To scroll through the positions D-Pad <>.
- To mark your selection, press A.
- To return to the Controllers screen press C or START.

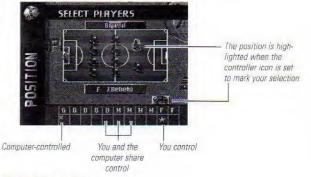

## CONTROL

From the Control screen, adjust your game plan to focus on your upcoming opponent's weaknesses.

### START GAME

Leave the Control screen and line up on the field.

## CONTROLLERS

See "Controllers" on page 6.

## TEAM COVERAGE

Here you adjust the range of your players' field coverage. Coverage control is divided between Defence, Midfield, and Offence. You may want to change your coverage mid-game by utilizing On-the-Fly Management. (See "On-the-Fly Management" on page 9.)

To set your coverage:

- From the Coverage screen, D-Pad \$ to highlight a coverage grouping.
- To adjust the length of the arrow on the field, D-Pad ↔. The Midfield arrow extends in either direction.
- When you're ready to move on, press B to cycle through Coverage/Strategy/Formation and Lineup/Substitutions screens. Press START or C to return to the Control screen.

### TEAM STRATEGY

The best way to win games is to stay one step ahead of your opponent. Select a Team Strategy at the beginning of your match, then adjust it throughout the game to secure your approach. (See "On-The-Fly Management" below.)

To select your initial strategy:

From the Strategy screen, D-Pad <sup>1</sup> to highlight a strategy option. The arrows on the field change to illustrate each strategy.

## TEAM FORMATION

A diagram of players on the field displays how each formation appears. Select a team formation in the same manner as Team Strategy.

## **ON-THE-FLY MANAGEMENT**

To adjust your coverage, formation, and strategy, you can do one of two things. Either pause during game play and modify from the Game Paused screen, or use On-The-Fly Management to save up to seven different settings, then change your approach without ever leaving the game.

**EA TIP:** Save your favorite strategy, formation and coverage using one combination. This gives you the chance to launch a new attack with one quick move.

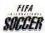

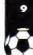

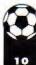

#### To save a setting:

- From the Coverage, Formation, or Strategy screen, D-Pad to highlight a setting.
- When your formation is set, press START + any combination of A, B, and C (e.g., START+A+C).

#### To change a setting while in play:

Press START + the combination of A, B, and C you used to save your strategy.

**NOTE:** There are three pre-set combinations ready to use at any time: **START+A** (Aggressive Attacking), **START+B** (default), and **START+C** (Conservative Defending). All other combinations are erased when the game ends.

#### STARTING LINEUP

This screen lists your entire squad's names, numbers, positions and rated attributes. Use this information to adjust your lineup for the present match.

To adjust your starting lineup:

- From the Starting Lineup screen, D-Pad 1 to highlight your desired player.
- 2. Press C to select. The player's name appears at the top of the screen.
- 3. D-Pad 1 to highlight the player you want to swap positions with.
- 4. Press C, and the two players swap positions.
- Press A to cancel swap.
- To scroll through fourteen Player Rating categories, D-Pad ↔.

**NOTE:** After the match begins, the Starting Lineup option is replaced by the Substitutions option.

#### OPTIONS

FIFA Soccer 96 offers twelve game modifying options.

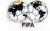

11

#### To change Options:

- 1. From the Options screen, D-Pad 2 to highlight the desired option.
- To cycle through choices D-Pad ↔.
- To accept all changes, press START. The Control screen appears. NOTE: All default settings are listed in bold.

#### Language

Six language options are available: **ENGLISH**, DEUTSCH (German), FRANÇAIS (French), ESPAÑOL (Spanish), ITALIANO (Italian), and SVENSKA (Swedish).

#### Game Type

SIMULATION games reproduce the effects of fatigue. Players in **ACTION** games don't tire at all.

#### Fouls

Choose **NO FOULS** and the referee doesn't call any fouls. NO BOOK-INGS mode means that the ref calls fouls, but won't book players. With fouls on NORMAL, a vicious tackle or push could result in the ref reaching for a yellow or red card.

#### Injuries

With this option ON, all players are susceptible to injury. Injured players are indicated by a red cross on the substitution screen.

#### Off-sides

The Off-sides rule states that there must be at least two defending players (including the goalie) between an attacker and the goal when the ball is played to him in the opposition half. This only applies when the attacking player is in a position to interfere with the play. A player can't be Off-sides in his own half of the field, or directly from a Throw-In or a Corner Kick.

When a player is caught Off-sides, the referee signals a free kick and the Off-sides icon appears along with the offending player's name. Select ON or **OFF**.

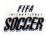

#### Weather

As a rule of thumb, the drier the weather conditions, the quicker the ball rolls across the field and the higher it bounces. Select **DAMP**, DRENCHED, HOT, or DRY.

#### Clock

Either **CONTINUOUS** or OUT OF PLAY. With CONTINUOUS selected, time ticks off toward the final whistle even when the ball is out of play.

#### Half Length

You determine the length of each half by choosing 2, 4, 6, 8, 10, 20, or 45 minute halves.

#### Sound

Select from **MUSIC AND SFX** (sound effects), NONE, SFX ONLY, and MUSIC ONLY.

#### Goalkeepers

Choose between MANUAL and **COMPUTER** controlled goalies. It's a good idea to leave this option at COMPUTER until you're proficient at *FIFA Soccer 96*.

#### Time Display

The Time Display can be turned ON or OFF.

#### Skill Level

If you're a newcomer to *FIFA Soccer 96*, start out at the **SEMI-PRO** level; the CPU assists in ball control. PRO gives you total ball control and freedom of passes.

### QUIT

If you decide against continuing with your game, select QUIT. The Game Setup screen appears.

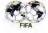

## ON THE FIELD

#### KICK OFF/RESTART

Before each half and after each score, the players take up their positions on either side of the center circle.

To kick off and get the game underway:

With both teams in Kick Off formation, press A, B, or C to kick to your teammate.

## BALL CONTROL

A player with a high skill level controls the ball more closely but this area of control widens, the faster he moves.

**NOTE:** The closer a player controls the ball, the harder it is for an opponent to tackle him.

- To clear the ball or attempt a chipshot, press A.
- To pass to your nearest teammate, press B. D-Pad in any direction to direct the pass.
- To sprint while in possession of the ball, hold B or C + D-Pad.
- To take a shot toward the goal from anywhere on the field, press C.
- To boot the ball over the head of a defender with a Rainbow kick press B + C while running.
- To do a Step-Over-Fake, press A + C.

**EA TIP:** Holding a button increases the power of a move. Hold **A** for a longer lob, **B** for a stronger pass, and **C** for a more powerful shot.

### DEFENCE

Don't ever underestimate the importance of solid defence.

To slide tackle, press A. This is the best way to strip the ball from an attacking opponent.

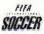

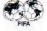

To switch control to your player nearest the ball, press B.
When you are near an attacker, press B to attempt a steal or oress C to throw an elbow.

For a burst of speed, press C.

**EA TIP:** For a fiendish shot, press **B** + **C** to flatten an opponent.

#### BALL IN THE AIR

14

Performing a bicycle kick, header or volley depends on the height of the ball at the moment of execution, and how close you are to the net.

To perform a specialty move away from the net:

- 1. When the ball is in the air, press A, B or C.
- After you make contact with the ball, D-Pad in any direction to add a slight curve.
- To perform a specialty move near the net:
- 1. Press A to lob the ball in front of the net.
- 2. Tap B to switch to the receiver.
- For a normal header into the net, press A.
- To trap the ball, press B.
- ✤ For a diving header, press C.

## **KEEPER'S BALL**

When the ball is safely in the goalie's arms, it's a Keeper's ball. Even when Goalkeepers are set to COMPUTER, goalies in possession are controlled by the human player with the appropriately colored star.

- To cycle normal/camera/receiver modes, press B.
- To position Target Box, D-Pad in any direction.
- To throw or kick to a target, press A or C.

## BALL OUT OF PLAY

The ball is out of play when the whole of its circumference passes over the sideline or goal line. This results in one of four different methods of restarting play:

*Goal*: After each goal, the players take up their positions on either side of the center circle and the team that was scored against kicks off. (See "Kick Off" on page 13.)

Goal Kick: An attacking player shoots wide of the goal and none of the defenders touch the ball on its way over the goal line. The ball is automatically placed at the corner of the goalie's box. (See "Keeper's Ball" on page 14.)

*Corner Kick:* When the last player to touch the ball on its way over the goal line was a defender or the goalie, a Corner Kick is taken from within the quarter circle marked around the corner flag.

- To Lob the ball into play, press A.
- To cycle Normal/Camera/Receiver modes, press B. (See "Camera Mode" on page 21.)
- To select a set play, press C + the D-Pad to determine the direction of the kick.
- ✤ To hide a set play, press C+D-Pad+A.
- To execute the set play, press C.

Throw In: Taken from the sideline where the ball went out of play.

 Execute a Throw In in the same manner as a Corner Kick. (See "Corner Kick" above.)

### INFRINGEMENTS

Penalties assessed for infringements keep the game friendly and fair.

*Free Kicks:* Awarded for fouls and technical infringements. These include violent or late tackles, shoving a player off the ball and Off-sides.

When you win a free kick, the ball is placed where the infringement took place.

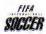

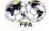

 Execute a Free Kick in the same manner as a Corner Kick. (See "Corner Kick" on page 15.)

NOTE: Opposition players can block free kicks.

**Penalties:** Awarded when an infraction worthy of a free kick occurs in the penalty area. The ball is placed on the penalty spot automatically. Only your Keeper and the penalty taker are allowed into the penalty area. Even when Goalkeepers are set to COMPUTER, you must attempt a save.

#### To save a penalty kick:

16

④ As the ball is struck, press A, B, or C + D-Pad ↔ to dive in anticipation of the shot.

To take a penalty kick:

- To select another shot taker, press B. You want your most accurate foot at the line.
- To kick the ball, press A or C.

**Bookings:** If the referee witnesses a foul, the offender is given a yellow card. A player receiving two yellow cards in a game is kicked out of the game and the team must continue with one fewer players. A player who is yellow carded twice is not allowed to play in the next game.

If the referee judges a foul to be particularly vicious he awards a red card. A red card instantly removes the offender from the game and suspends him from the next two games.

**NOTE:** For Bookings to occur, Penalties must be set to NORMAL in the Options menu.

### HALF TIME

When the referee signals the end of the first half, both teams retire to the sideline and the Control screen appears. The options displayed before the match reappear with the addition of Instant Replay, Substitutions, Game Stats, and Summaries. (See "Control" on page 8.)

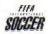

#### **RESUME GAME**

Select RESUME GAME when you're ready to return to the contest. You are returned to midfield for the second half kick off and any Control changes are implemented.

#### **INSTANT REPLAY**

Want to re-live a classic moment? Select INSTANT REPLAY *immediately* following the play.

The play is rewound and a controller icon appears on the screen displaying Instant Replay controls.

- To view an instant replay:
- To advance the play one frame at a time, tap B. To play at normal speed, hold B.
- To rewind the action, Hold A+D-Pad ←. To fast-forward, A+D-Pad →.
- To view the replay from the reverse-angle, press C.
- D-pad in any direction to track a player, a yellow cross hair indicates that the camera is locked on.
- To exit the Instant Replay screen, press START.

### SUBSTITUTIONS

In Simulation mode, the number of subs used per game is limited to two; there is no such restriction in Action mode. Change lineups from the Substitutions screen in the same manner as the Starting Lineups screen. (See "Starting Lineup" on page 10.)

#### GAME STATS

The Game Stats screen presents up-to-the-minute statistics on both teams in eight critical categories.

To view Game Stats:

- Press B to cycle through Game Stats, Score and Foul Summary screens.

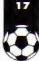

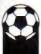

#### SCORE SUMMARY

The Scoring screen displays the last ten goals scored, the players who scored them, the team they scored for, and the exact time each goal was made.

#### FOUL SUMMARY

The Fouls screen lists all the miscreants whose actions have warranted a red or yellow card, along with their team and the time the offence took place.

## END OF GAME

At the end of a Friendly game, you return to the Control screen. You can check the final game Summaries, view an Instant Replay of the last play, or Quit and return to the Game Setup screen.

## PAUSING THE GAME

When the game is paused, a list of Control options are available identical to the Half Time screen. (See "Half Time" on page 16.)

To pause the game during play:

Press START. The game is paused and the Control screen appears.
 Select RESUME GAME to return to the fray.

## PRACTISE

Selecting PRACTISE from the Game Setup screen brings up the Team Selections. From Team Selections, choose one team which represents both you and your opponent on the practise field. (See "Select Team" on page 6.)

## PRACTISE SCENARIOS

FIFA Soccer 96 offers five drills and a Scrimmage to tighten up any weak areas. Perform Corner Kicks, Free Kicks, Goal Kicks, and Throw Ins exactly as you would in the actual game. (See "Camera Mode" on page 21.)

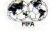

19

#### To select a scenario:

5

- From the Practise screen, D-Pad <sup>1</sup> to highlight the desired scenario.
- 2. Press START to go straight to the field.
- To advance to the Control Screen, press C.

**NOTE:** All scenarios end once a team reaches ten points. Points are awarded when a goal is scored, a shot on the net is blocked, or the ball is put out of play.

## PRACTISE OPTIONS

The Practise Mode Control screen introduces the following: SELECT SCENARIO, OPPONENT LEVEL, and RECORDS. (See "Control" on page 8.)

To pause Practise Mode any time during gameplay, press START. NOTE: All default settings are listed in **bold**.

## SELECT SCENARIO

Change the current practise scenario.

#### Kicks and Throw Ins

Select **CORNER KICKS**, FREE KICKS, GOAL KICKS, or THROW INS to prime a strategy. You can test new tactics by beginning drills from different areas of the field.

- To begin the scenario:
- D-Pad to move the soccer ball icon to various starting points on the field.
- 2. Press C to begin.

#### Scrimmage

Choose scrimmage and pit teammate against teammate to boost both offensive and defensive play. Steady ball control is essential as points add up each time you are forced out of play. And with the absence of goalies, each team must play a mean defence to protect its goal. Begin a scrimmage with a kick off, just as in a Friendly game.

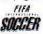

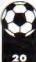

**NOTE**: In scrimmage mode, **C** has the limited capabilities of **B** — no shots on net. So take the ball to the net and aim carefully. A miss could mean a point against you.

#### Shootout

Select SHOOTOUT from the list of scenarios and experience the pressure of a one-on-one duel for victory. (See "Penalties" on page 16.)

#### **OPPONENT LEVEL**

Select the level of defence for your practise scenario. Choose between **MINIMAL** (Goalie only), AVERAGE (less than eleven opponents), FULL, or ONE-PLAYER COMPETITION.

- To select a level of defence:
- To view each level of defence, D-Pad ++.
- To select, press START.

**EA TIP:** Each drill continues until a point is scored, so choose MINIMAL coverage and practise passing, clearing, and Rainbow kicks without the interference of a defence.

#### RECORDS

These are the top five cumulative times recorded from One-Player Competition. Select RECORDS to note the times you need to beat.

## NORMAL/CAMERA/ RECEIVER MODES

Camera and Receiver are available in a corner kick and throw-in, and all three options are available for goal kick and free kick situations.

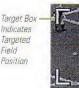

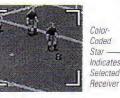

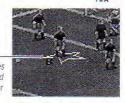

#### Camera Mode

**Receiver Mode** 

#### CAMERA

Allows you to pass/throw the ball to a targeted field position.

To utilize Camera mode:

- When your players are in position for a corner kick, throw-in, free kick, or goal kick, D-Pad in any direction to move the Target Box to your desired field position.
- To enter Receiver mode, press B. Your receiver stands over a color-coded star.
- D-Pad in any direction to move the player to a different field position.
- To return to Camera mode, press B. This returns the star back to the ball carrier.
- 4. Press A or C to kick/throw the ball into play.

#### RECEIVER

Passes the ball directly to your intended receiver.

#### PASSBACK

After the ball is kicked into play, Passback mode returns the ball to the original ball carrier in an immediate passback.

#### To perform a passback:

- 1. To pass the ball to a receiver, press B+D-Pad.
- 2. To enter Passback Mode, press A.
- 3. To return the ball to the original carrier, press A again,

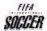

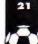

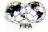

## LEAGUE PLAY

Selecting LEAGUES from the Game Setup screen brings up the Leagues Selection screen.

#### To select a league:

- ⑦ D-Pad ↔ to cycle through league choices.
- To select, press C or START.

Each league team plays every other league team twice to determine a league champion. The champion is awarded that nation's Domestic Cup and is invited to play for the Winner's Cup. Additionally, following each league, the top 16 international teams (including at least one team from each nation) are invited to the Nation's Cup tournament.

## SELECTING LEAGUE TEAMS

Once you have selected a league, the League Select Team screen appears. Here you can enter up to eight focus teams to follow and play during the league season.

#### To choose your focus team(s):

- D-Pad ↔ to scroll through the teams.
- 2. Press C to add a focus team to your list.
- Press A to delete a focus team from your list.
- 3. Press START to set up the new league.

## LEAGUE STANDINGS

After your teams are selected, the League Standings screen appears. Focus teams are marked with a controller icon and randomly chosen teams round out the league.

- D-Pad 1 to scroll through the team standings.
- To view the Scoring Leaders, press B.

## TODAY'S GAMES

This screen shows you the computer-controlled games and the games involving your focus teams. You decide which ones you want to play.

To change control of the game:

- 1. D-Pad 1 to highlight each game.
- 2. Press A to toggle between computer and you.
- 3. Press C or START to continue.
- To quit, press B.

**NOTE:** Do not turn off your Sega during computer simulated games.

## SCOUTING

At the Scouting screen, nine rating categories are displayed side-by-side for easy team comparisons.

To continue, press C or START.

## CONTROLLERS

See "Controllers" on page 6.

## TOURNAMENT PLAY

Selecting TOURNAMENTS from the Game Setup screen brings up the Tournament Selection screen.

In Tournaments, teams are organized into groups of four. Each team plays every other team in their group once. The top two teams advance to the playoff portion of the tournament. In a 24-team tournament (i.e., World Tournament) the computer will also advance the top four third-place teams.

Tournament and Team Selections are made in the same manner as League and Team Selections. View Today's Games, standings, and scouting reports exactly as in League Play. (See "League Play" on page 22.)

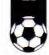

23

## PLAYOFFS

24

Selecting PLAYOFFS from the Game Setup screen brings up the Playoff Selection screen.

Playoff and Team Selections are made in the same manner as League and Team Selections. You can also view Today's Games and scouting reports exactly as in League Play. (See "League Play" on page 22.)

Playoff structures are identical to structures available in Tournament Play. However, in Playoffs the initial round of the tournament is bypassed.

## PLAYOFF TREE

The Playoff Tree displays each team in a single elimination format and appears before the Today's Games screen. Check which teams have advanced on to the next round.

④ From the Playoff Tree, D-Pad ↔ to scroll the entire screen.

To view the scoring leaders, press B.

## CONTINUE PLAY

CONTINUE is an additional option which appears on the Control screen following League, Tournament, and Playoff games. Selecting CONTINUE returns you to the updated Standings screen or Playoff Tree so you can continue on with your next game in the series.

## CUSTOMIZING

When you choose OPTIONS from the Game Setup screen you have the opportunity to create your own fantasy game.

#### To select an option:

- 1. D-Pad \$ to highlight options.
- 2. Press C or START to select.

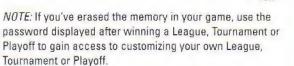

### MAIN MENU

Returns you to the Game Setup screen.

## GAME SETTINGS

You can alter your game settings here or from the Control screen during any game. (See "Options" on page 10.)

### CUSTOM LEAGUE

After you win a League you can customize a League by using the teams you've already defeated.

Customizing a League follows the same pattern as Customizing a Tournament. The only exception is the option LEAGUE TYPE, available from the Options screen. (See "Custom Tourney Options" on page 26.)

#### League Type

You have two types of leagues to choose from: MAX POINTS WIN (the team with the most points wins the league) or ADVANCE TO PLAYOFFS (the top 4, 8, or 16 advance to a playoff round).

## CUSTOM TOURNAMENT

After you win your tournament you can customize a tournament by using the teams you've already defeated.

To enter a Tourney Name:

- 1. D-Pad 1 to toggle between upper and lower case.
- D-Pad ↔ to scroll through the alphabet.
- 3. To add a letter, press C.
- To delete a letter, press A.
- 4. Press START to accept the name,

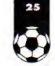

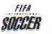

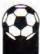

#### CUSTOM TOURNEY OPTIONS

After you choose your name comes the really creative part — detailing your tournament.

- ✤ To highlight each option, D-Pad \$.
- To toggle choices, D-Pad ↔.
- To select, press START.

#### Number of Teams

Select the number of teams you want to participate in your tournament. The more teams you select, the longer it will take to win the tournament.

#### Tourney Type

There are two types of tournaments to select from: KNOCK-OUT or ROUND ROBIN. A Knock-Out tournament is a single elimination where each team faces each other only once. Round Robin is the type of play in regular tournament mode. (See "League Play" on page 22.)

#### Number of Games

Choose between AGGREGATE SCORING and 1-4 regular scoring games. Aggregate scoring is when two games are played and the end scores are added to give the win to the highest total.

#### POINTS Win/Lose/Draw Choose from 2/1/0 and 3/1/0 for your pointing system.

#### Yellow Cards

You decide if you want your yellow cards to be cleared or carried over to the next game. (See "Bookings" on page 16 for a more detailed description of yellow cards.)

## CUSTOM TOURNAMENT SETUP

Set up your Custom Tournament just as you set up a regular Tournament. (See "League Play" on page 22.)

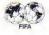

From the Select Team screen: To scroll through league choices, press B.

## CUSTOM PLAYOFF

Win a Playoff, then create your own with the teams you have defeated. (See "Custom Tournament" on page 25.)

### CUSTOM PLAYOFF OPTIONS

After you've named your playoff, map out the rest from the Options screen. (See "Custom Tourney Options" on page 26.)

#### Positioning

You can select between SEEDED (the top team battles the worst team) or RANDOM positioning.

## CUSTOM PLAYERS

Select CUSTOM PLAYERS and create any type of player from a star forward to a novice goalie. The Reserve Pool can hold up to 16 customized players, visible when creating a custom team or transferring players.

- 1. To highlight a slot, D-Pad 1.
- 2. To select, press C or START.
- To return to the Options screen, press B.

#### NAME

See "Custom Tournament" on page 25.

#### CUSTOM PLAYER OPTIONS

The custom player options give you the chance to define your ideal player.

To select and change the player options:

- To highlight categories, D-Pad 1.
- ⑦ To toggle choices, D-Pad ↔.
- To select, press START.

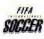

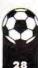

### SELECT POSITION

Choose one of the four main positions listed: DEFENCE, MIDFIELD, FORWARD, or GOALIE.

#### NUMBER

Assign a number between 1 and 31.

### SKILL LEVEL

For each of the eight rated skills, the Rookie is rated at 5, the Professional at 9, and the Super Star at 13.

To change any skill levels:

😨 To select a skill, D-Pad 🗘

To increase or decrease the skill level, D-Pad ↔.

## CUSTOM TEAMS

Create your own teams using the best players in the world and match them against any other team in a Friendly game.

To select a team slot:

1. To highlight one of the four slots, D-Pad \$.

To exit, press START.

2. To select a slot, press C.

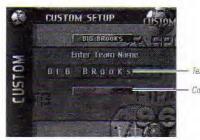

Téam Name

Color Plaque

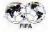

#### NAME AND COLOR

To create a name:

See "Custom Tournament" on page 25.

To toggle to the color plaque, press B.

To create your team's color:

- To scroll team colors, D-Pad 1.
- To switch between pieces, D-Pad ↔.
- To toggle to the name, press B
- To save the name and team colors and advance to the Create a Team screen, press START.

## CREATE A TEAM

At this screen, scroll leagues and pick players from any team — including Custom Players you've created. If you don't fill in all 16 slots, the computer completes the roster.

To build a team:

- To scroll through leagues, D-Pad ↔.
- To scroll through teams or players, D-Pad 1.
- To toggle between the team you are building and the team you are picking from, press B.
- 🟵 To select a player, press C.
- To delete a player, choose another to replace him.

## TRANSFER PLAYERS

Trade players from any team, except Custom Teams, with players from the reserve pool to create new lineups. To transfer players to custom teams, use Custom Team menus.

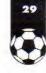

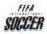

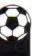

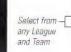

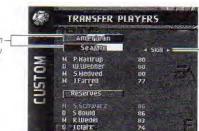

Scroll 14 skill ratings before trading players

#### Positions: Defence, Midfield, Goalie, and Forward

To transfer players:

- To toggle between league, team, and player names, D-Pad 1.
- ③ To scroll through League and team names, or player stats D-Pad ↔.
- To select a team member to trade, press C. This highlights the reserve list.
- To select a reserve member to swap, press C again. The trade is complete.
- To cancel current action, press A.

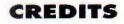

Developed and Produced by Extended Play Productions Lead Programmer: Brian Plank Programming: David Hards, Shawn Taras Producer & Designer: Bruce McMillan Development Director: Ted Sylka Assistant Producer: Adrienne Travica Art Director: David Adams Artists: Suzan Germic-Smith, Joe MacDonald, David DeMorest, Laura Parr, John Rix, Craig Hui Lead Audio: Robert Bailey Product Manager: Chip Lange, Neil Thewarapperuma Documentation: Andrea Engstrom, Bill Scheppler Documentation Lavout: Corinne Mah Package Design: E.J. Sarraille Design Group Package Art Direction: Nancy Waisanen Product Testing: Scott Blackwood, Bob Purewal, Doug Hollinrake, Darren Yung, Darren Sleno, Randy Parmar, Marcin Karasinski, Sean Marcoux, Robert Kaill, Mike Samilski, Geoff Ball, Phong Lam Quality Assurance: Paul Niehaus, Chris Baena, Mike Gong Special Thanks To: Mike Kiernan, Margaret Ortega, Nick Wlodyka, Kerry Whalen

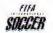

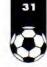

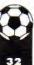

#### ELECTRONIC ARTS LIMITED WARRANTY

Electronic Arts warrants to the original purchaser of this Electronic Arts software product that the medium on which this computer program is recorded is free from defects in materials and workmanship for a period of ninety (90) days from the date of purchase. This Electronic Arts software program is sold "as is," without express or implied warranty of any kind, and Electronic Arts is not liable for any losses or damages of any kind resulting from use of this program. Electronic Arts agrees for a period of ninety (90) days to replace, free of charge, any Electronic Arts software product, postage paid, with proof of purchase, at the Electronic Arts Warranty Department. This warranty is not applicable to normal wear and tear. This warranty shall not be applicable and shall be void if the defect in the Electronic Arts software product has arisen through abuse, unreasonable use, mistreatment or neglect.

LIMITATIONS—THIS WARRANTY IS IN LIEU OF ALL DTHER WARRANTIES AND NO DTHER REPRESENTATIONS OR CLAIMS OF ANY NATURE SHALL BE BINDING ON OR OBLIGATE ELECTRONIC ARTS. ANY IMPLIED WARRANTIES APPLICABLE TO THIS SOFTWARE PRODUCT, INCLUDING WARRANTIES OF MERCHANTABILITY AND FITNESS FOR A PARTICULAR PURPOSE, ARE LIMITED TO THE NINETY (90) DAY PERIOD DESCRIBED ABOVE. IN NO EVENT WILL ELECTRONIC ARTS BE LIABLE FOR ANY SPECIAL, INCIDENTAL, OR CONSEQUENTIAL DAMAGES RESULTING FROM POSSESSION, USE OR MALFUNCTION OF THIS ELECTRONIC ARTS SOFTWARE PRODUCT

Some states do not allow limitations as to how long an implied warranty lasts and/or exclusions or limitations of incidental or consequential damages so the above limitations and/or exclusions of liability may not apply to you. This warranty gives you specific rights, and you may also have other rights which vary from state to state.

RETURNS AFTER WARRANTY—To replace defective media after the ninety (90) day warranty period has expired, send the original cartridge to Electronic Arts' address below. Enclose a statement of the defect, your name, your return address, and a check or money order for \$20.00:

Electronic Arts Customer Warranty P.O. Box 7578 San Mateo, California 94403-7578

If you need to talk to someone about this product, call us at (415) 572-9448 Monday through Friday between 8:30 AM and 4:30 PM, Pacific Time.

EA Tech Support Fax: (415) 286-5080

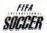

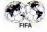

#### HOW TO REACH US ONLINE

CompuServe: Game Publishers Forum A (GO GAMAPUB)

Or send E-mail to 76004,237

America OnLine: Send E-mail to ELECAHTS

Internet E-mail: support1@ea.com

(Dr send e-mail to elecarts@aol.com or 76004 237@compuserve.com)

World Wide Web: Access our Web Site at http://www.ea.com

FTP: Access our FTP Site at ftp.ea.com

In Australia, contact:

Electronic Arts Pty Limited P.O. Box 432 Southport Old 4215

Australia

In Australia: Gameplay, Hints, and Tips Line Phone: 1 902 262 062 (1.00 per min.) ITMS Technical Support Phone: 1 902 263 163 (2.00 per min.) ITMS

7 days a week 8:30 AM—10:30 PM. If you are under 18 years of age parental consent required.

Licensed by Sega Enterprises, Ltd. for play on the Sega" Genesis" System. Sega and Genesis are trademarks of Sega Enterprises, Ltd.

Official FIFA licensed product.

EA Sports, the EA Sports logo, 4 Way Play and the 4 Way Play logo are trademarks of Electronic Arts. "If it's in the game, it's in the game" is a registered trademark of Electronic Arts.

Software and documentation © 1995 Electronic Arts. All rights reserved.